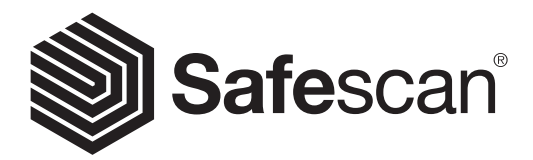

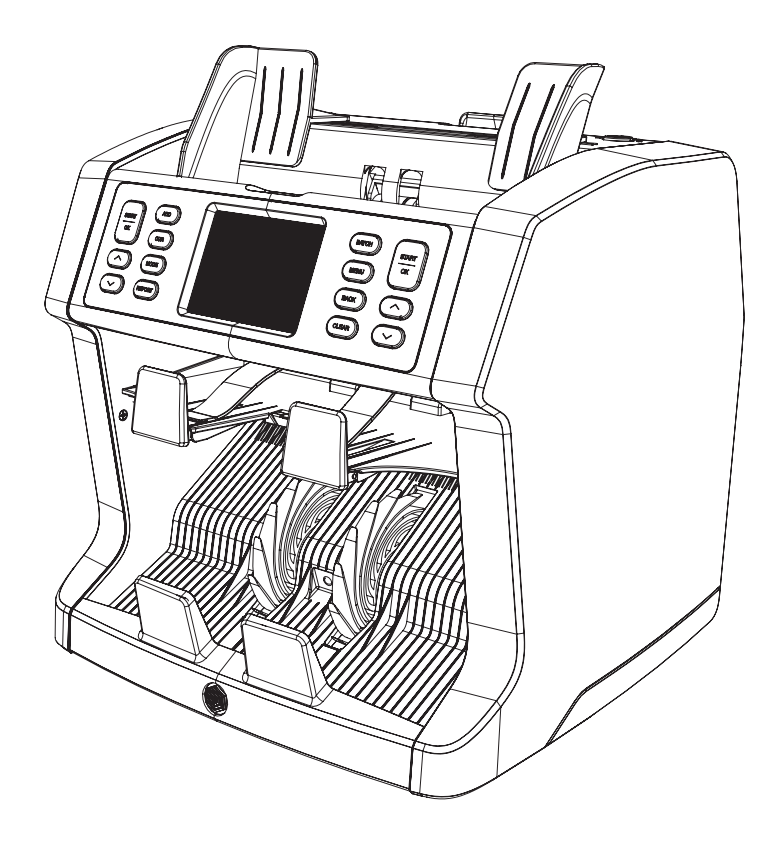

# MANUAL DE USUARIO

**ESPAÑOL** 

## 2985-SX CONTADORA DE BILLETES

Gracias por comprar la contadora de billetes Safescan 2985-SX. Para un uso y mantenimiento adecuados, recomendamos leer detenidamente este manual de usuario.

#### DEBE TENER EN CUENTA

En el caso de que el equipo sufriera alteración alguna o se utilizara de una forma no prevista en el momento de la entrega, el proveedor del equipo no acepta ninguna responsabilidad por lesiones o daños al personal o en el equipo. Si se cambiaran las condiciones de uso del equipo, se debe contactar con el proveedor o la declaración de conformidad quedará invalidada.

#### PRECAUCIONES DE SEGURIDAD

- Coloque la máquina sobre una superficie plana y estable.
- No coloque la máquina en entornos polvorientos o sucios.
- No coloque la máquina bajo la luz directa del sol o cerca de fuentes de calor o equipos de aire acondicionado.
- Desconecte siempre el cable de alimentación antes de realizar cualquier mantenimiento en la máquina.
- Conecte siempre la máquina a un enchufe de red con toma de tierra.
- Utilice únicamente el cable de alimentación suministrado.
- Temperatura de funcionamiento de 15 a 35 °C / 59 a 95 °F.
- Humedad de funcionamiento del 30 al 80 % H.R.
- No utilizar la máquina en exteriores.
- No exponer la máquina a líquidos.
- Esta máquina contiene partes giratorias. Nunca toque las partes móviles cuando la máquina esté encendida.
- Mantenga alejadas joyas, cabello largo, corbatas y otras partes sobresalientes mientras opera con la máquina.
- Nunca desmonte la máquina.

#### CONTENIDO DE LA CAJA

- 1. Contadora de billetes Safescan 2985-SX
- 2. Cable de alimentación
- 3. Recambio de fusible
- 4. Cepillo de limpieza
- 5. 2 hojas de limpieza
- 6. Cubierta antipolvo
- 7. Cable para Safescan Money Counting Software
- 8. Tarjeta de garantía
- 9. Guía rápida de instalación

ESPAÑOL

#### CONFIGURAR SU MÁQUINA

- 1. Retire la lámina protectora de la pantalla táctil.
- 2. Tenga cuenta las instrucciones en el panel superior, cómo abrir los paneles superior y trasero.
- 3. Conecte el cable de alimentación a la máquina y al enchufe de red.
- 4. Encienda la máquina con el interruptor de alimentación.
- 5. La contadora de billetes empezará a iniciarse y realiza una autocomprobación. Comprobará e estado de la máquina. Tras una autocomprobación correcta, la máquina abrirá la pantalla de conteo.

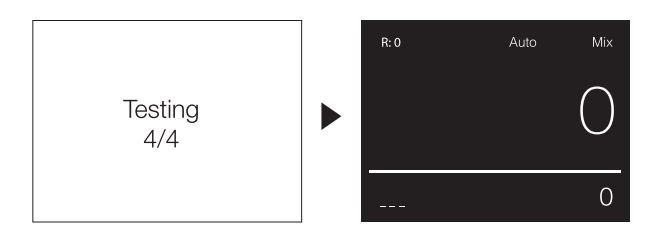

### PARTES DE LA MÁQUINA

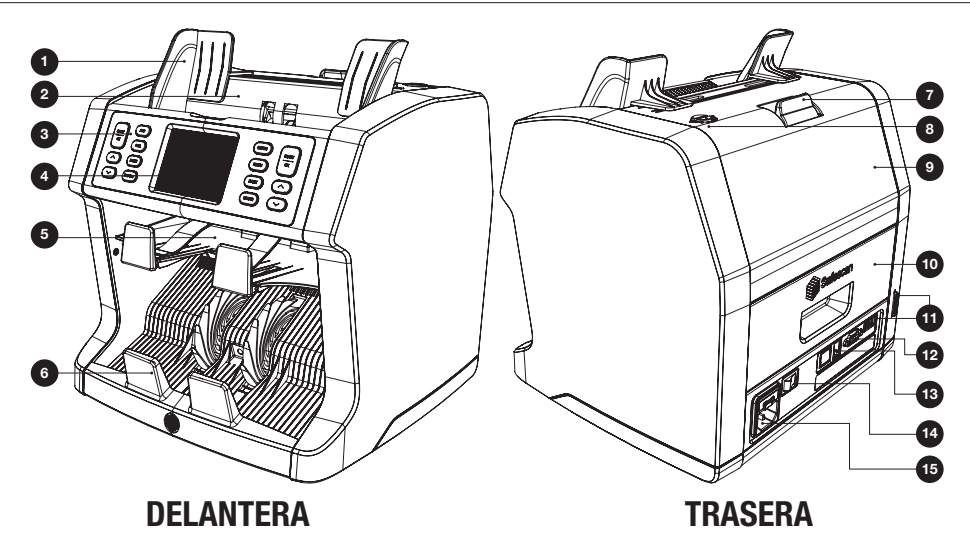

- 1. Guías de billete
- 2. Tolva
- 3. Panel de control
- 4. Pantalla táctil TFT
- 5. Bandeja de rechazos
- 6. Apiladora
- 7. Palanca para abrir el panel superior
- 8. Rueda de ajuste de la abertura de entrada de los billetes
- 9. Panel superior
- 10. Panel trasero
- 11. Puerto de actualización (USB-A / SD)
- 12. Conector para pantalla externa (RS-232)
- 13. Conector de puerto para impresora (RJ-10)
- 14. Interruptor de alimentación
- 15. Conector de alimentación a la red

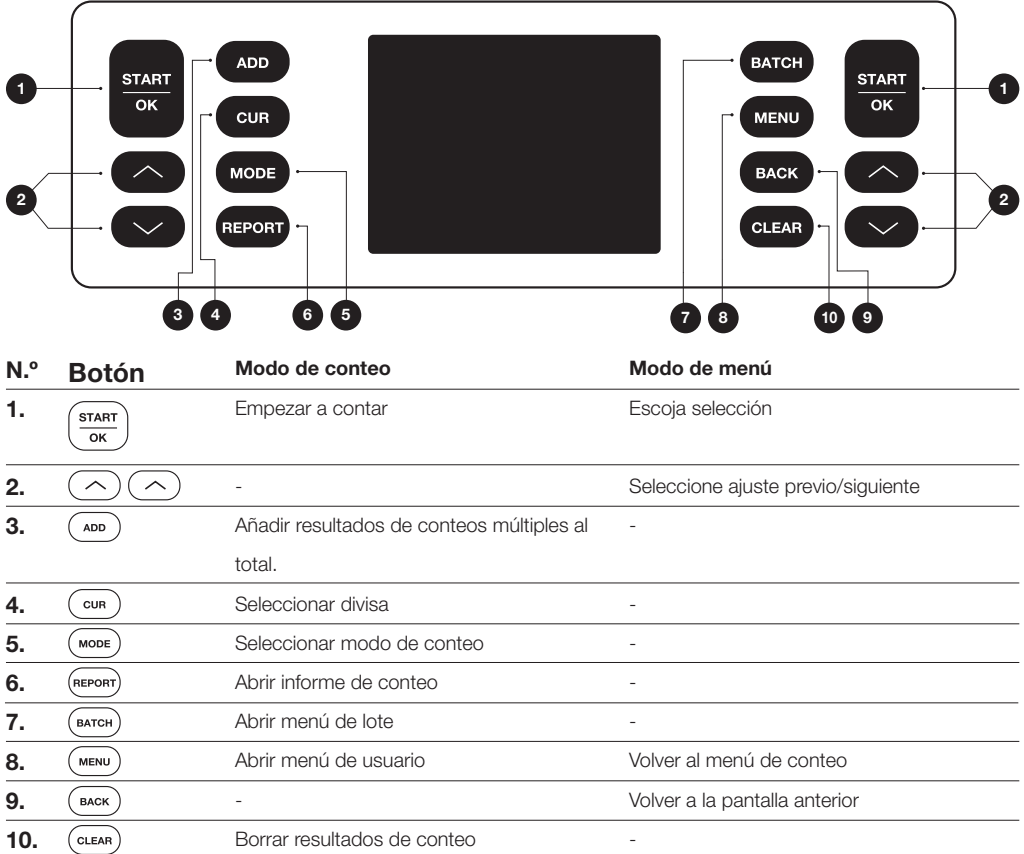

#### RESUMEN DE LA VISUALIZACIÓN

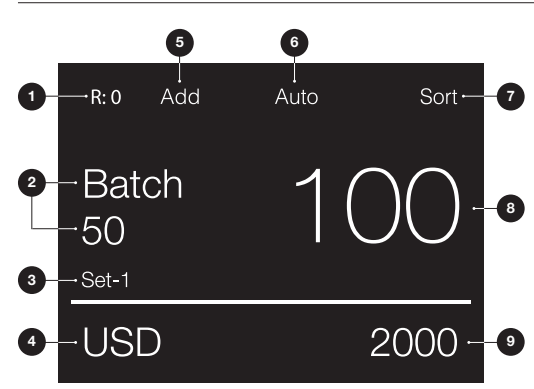

- 1. Número de billetes en la bandeja de rechazos
- 2. Número de lote seleccionado
- 3. Ajuste de menú rápido seleccionado (Set-1/Set-2 o comprobar)
- 4. Ajuste de divisa seleccionada
- 5. Modo Add (añadir) seleccionado
- 6. Inicio de conteo automáticoseleccionado
- 7. Modo de conteo seleccionado
- 8. Número de billetes contados
- 9. Valor total de los billetes contados
- 1. Safescan 2985-SX se inicia por defecto con los ajustes más convenientes para iniciar un conteo:
	- A. Divisa: ( - ) Se reconocen automáticamente las divisas disponibles en la máquina.
	- B. Modo de conteo: Mix Contar el valor y la cantidad tanto de denominaciones ordenadas como sin ordenar.

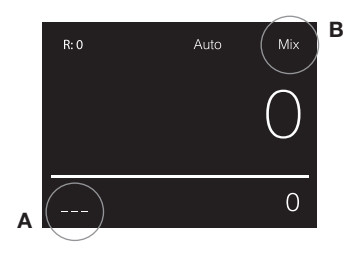

2. Coloque las guías de la tolva de billetes de forma que los lados de los billetes queden dentro. Apile sus billetes con los lados alineados, asegúrese de que la parte trasera de la pila esté recta. Coloque los billetes entre las guías. La máquina empezará a contar automáticamente.

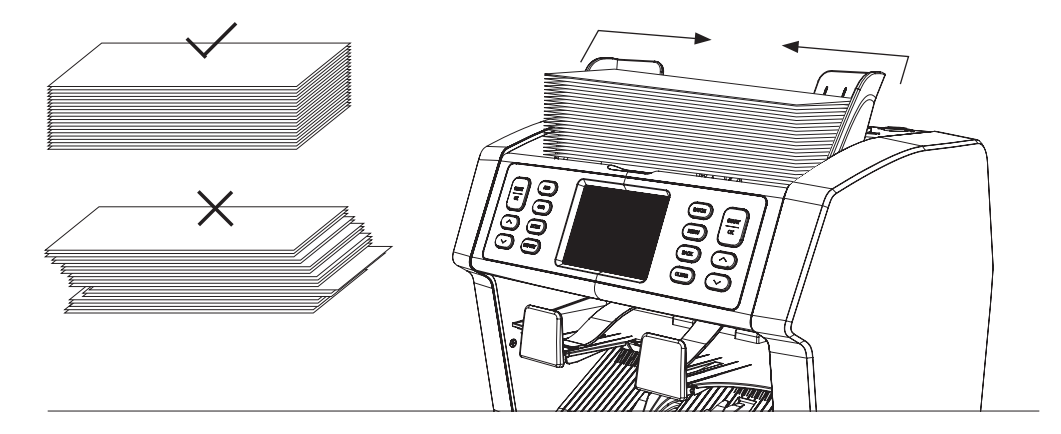

- 3. Una vez terminado el conteo, los resultados aparecen en la pantalla. Los billetes rechazados se colocan en la bandeja de rechazos. En el caso de sospecha de billete falso, la línea en la pantalla aparecerá roja.
- 4. Pulse [REPORT] para visualizar el informe detallado de conteo.

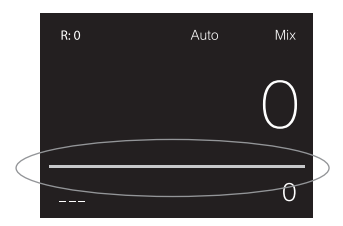

#### SELECCIONAR DIVISAS

- 1. Pulse [CUR] para cambiar a la siguiente divisa disponible.
- 2. La divisa seleccionada se muestra en la esquina inferior izquierda de la pantalla.

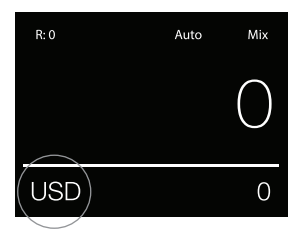

#### EXPLICACIÓN DE LOS AJUSTES DE DIVISAS DISPONIBLES

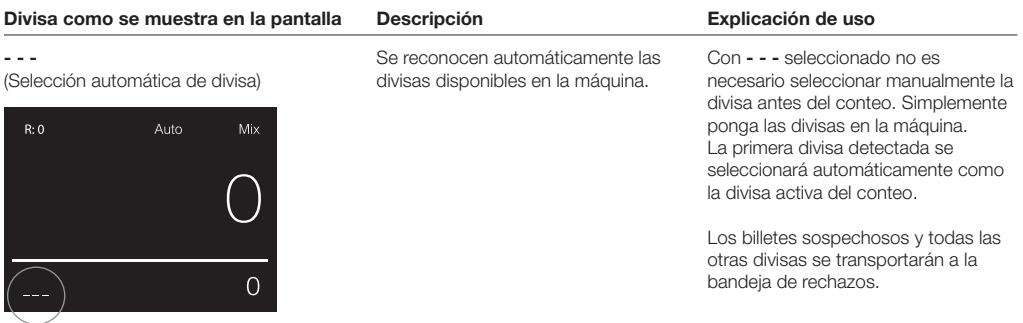

#### Multi

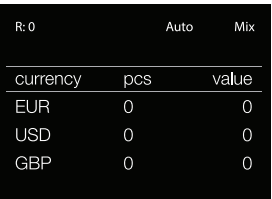

Conteo combinado de la cantidad y el valor de 3 divisas preseleccionadas simultáneamente.

Conteo de la cantidad y el valor de 3 divisas mezcladas durante el mismo conteo. Coloque los billetes de las divisas preseleccionadas en la máquina. Los resultados se mostrarán en la pantalla.

Los billetes sospechosos y las divisas diferentes a las divisas establecidas se transportarán a la bandeja de rechazos.

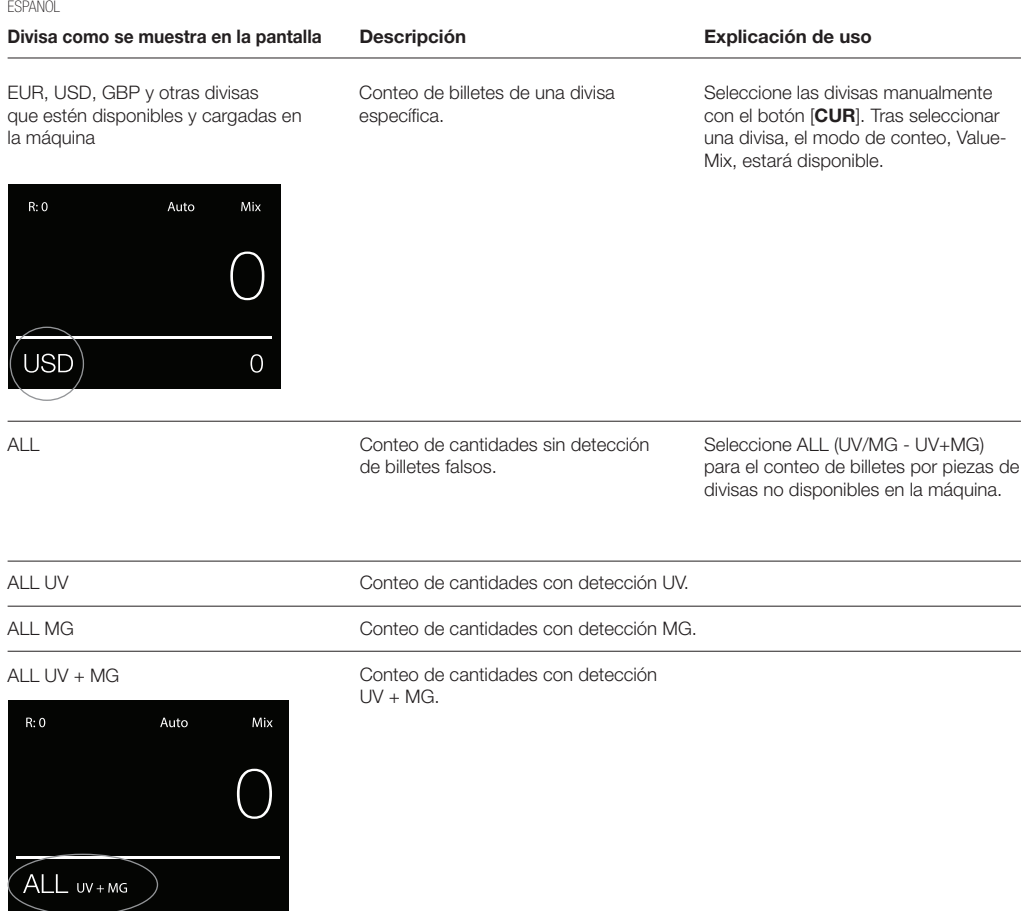

UV = Detección de características ultravioletas MG = Detección de características magnéticas

#### SELECCIONAR MODOS DE CONTEO

- 1. Pulse [MODE] para alternar entre los modos de conteo disponibles.
- 2. El modo de conteo seleccionado se muestra en la esquina superior derecha de la pantalla.

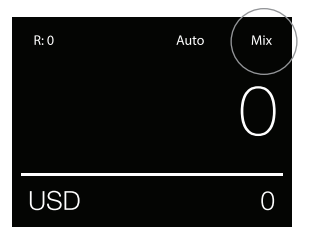

#### EXPLICACIÓN DE LOS MODOS DE CONTEO DISPONIBLES

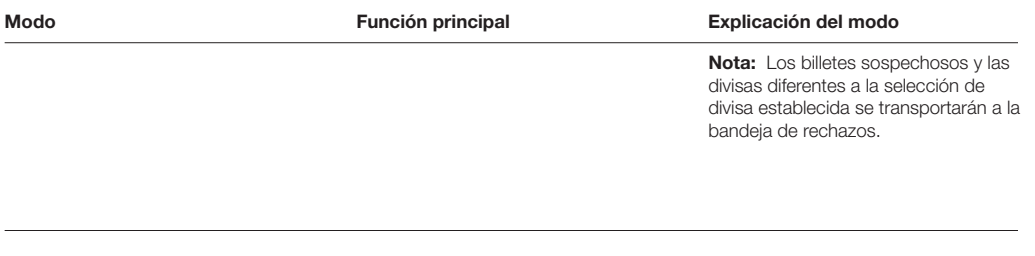

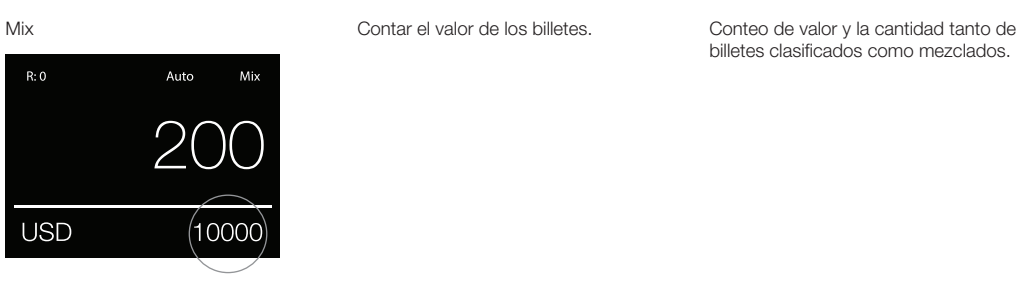

Sort

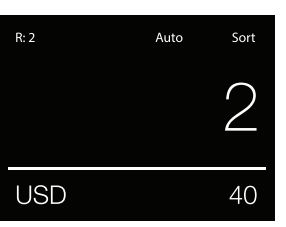

Clasifica los billetes por denominación.

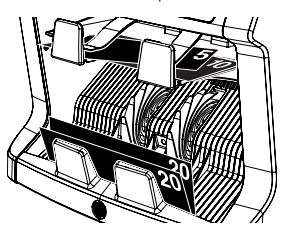

Conteo de valor y la cantidad de billetes clasificados por denominación. Las denominaciones que son diferentes al primer billete contado se transportan a la bandeja de rechazos.

Face

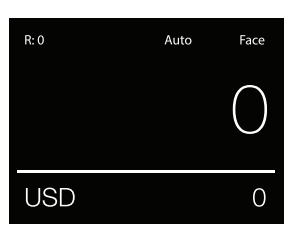

Clasificar los billetes por el anverso.

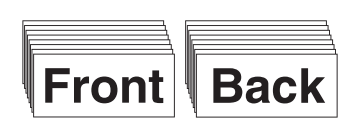

Conteo de valor y la cantidad de billetes clasificados por el lado anverso y por denominación. Los billetes con un anverso o denominación diferentes al primer billete contado se transportan a la bandeja de rechazos.

 $R:0$ 

Orient Clasifica los billetes por orientación. Conteo de valor y la cantidad de

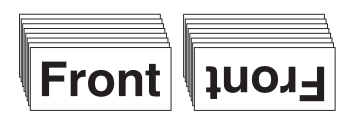

#### Modo Función principal Explicación del modo

billetes clasificados por orientación y denominación. Los billetes con una orientación o denominación diferentes al primer billete contado se transportan a la bandeja de rechazos.

Sort-Version

**USD** 

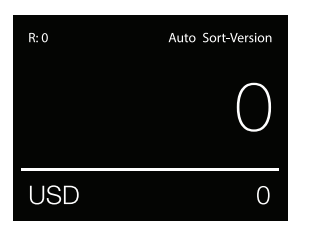

Auto

Orient

 $\Omega$ 

Clasifica los billetes por versión de denominación.

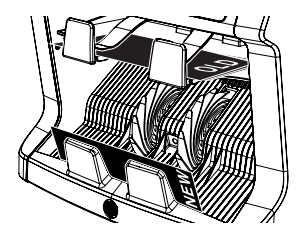

Conteo de valor y la cantidad de billetes clasificados por versión de denominación (divide las versiones antiguas y nuevas). Los billetes con una versión de denominación distinta al primer billete contado se transportan a la bandeja de rechazos.

#### Value-Mix

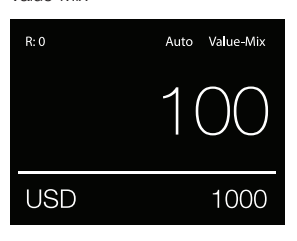

Conteo de billetes en lotes de un valor prestablecido.

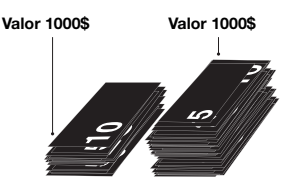

Establezca manualmente un valor deseado. La máquina cuenta billetes hasta que se alcanza el valor deseado. Los billetes que no son útiles para llegar al valor deseado se transportarán a la bandeja de rechazos.

Nota: Los billetes rechazados podrían colocarse continuamente en la tolva hasta que se realicen todos los lotes de valor posibles.

Nota: Esta función no está disponible para todas las divisas.

(Count) Conteo

Conteo de la cantidad de billetes u hojas.

Conteo de la cantidad de billetes sin comprobar el tamaño, denominación, anverso u orientación específicos.

#### CONTEO POR LOTE

La función para contar por lote se usa para crear montones de un número igual de billetes.

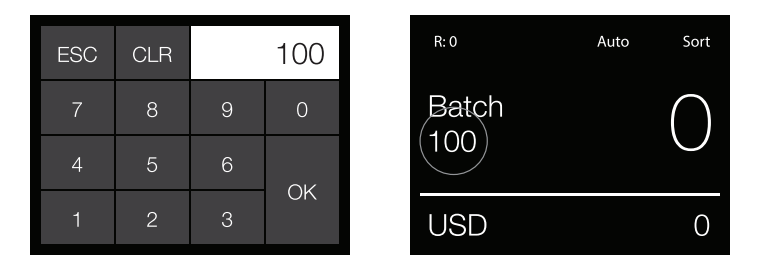

Pulse [BATCH] para abrir la pantalla de entrada a Lote. Por defecto, el número de lote se establece a 100.

- 1. Escriba el número de lote deseado en la pantalla táctil y pulse [OK] para confirmar.
	- Pulse [CLR] para borrar la entrada.
	- Pulse [ESC] en la pantalla táctil para salir de la pantalla de entrada de lote.

Nota: Si no realiza ninguna acción, la pantalla volverá a la pantalla de conteo tras 10 segundos.

2. En la pantalla de conteo, se muestra el número de lote. Nota: La función de lote no está disponible en el modo "Value-Mix".

#### USO DE LA FUNCIÓN DE AÑADIR

La función ADD (añadir) se utiliza para añadir los resultados del conteo de múltiples conteos al total.

- 1. Pulse [ADD] para activar la función ADD. En la pantalla, aparece la indicación ADD.
- 2. Pulse [ADD] de nuevo para desactivar la función.

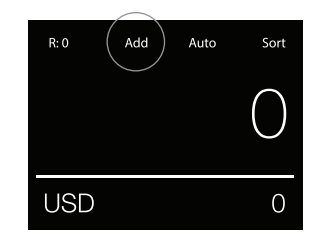

#### ESCANEO DE NÚMERO DE SERIE

La función para escanear el número de serie registra los números de serie únicos de los billetes contados. El escaneo de número de serie está disponible para las siguientes divisas: EUR, USD, GBP, CHF, HKD y CNY.

La activación del escaneo de número de serie puede realizarse en el menú del usuario.

Ver la información del número de serie:

- La información del número de serie se visualiza en un recibo impreso tras imprimir los resultados del conteo. La impresión puede realizarse en la impresora opcional Safescan TP-230.
- La Safescan 2985-SX también ofrece la posibilidad de exportar la información del número de serie al software Safescan Money Counting.
- 1. Tras finalizar un conteo, pulse [REPORT] para ver el resultado del conteo.
- 2. La pantalla de informes muestra la cantidad y el valor por denominación y el valor total.
- 3. Pulse [▲▼] para desplazarse por los resultados.

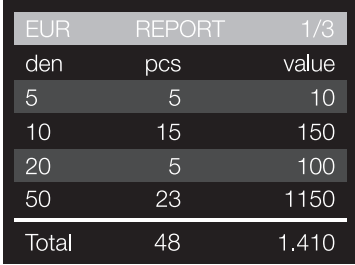

#### DETECCIÓN DE BILLETES SOSPECHOSOS

Todos los billetes sospechosos detectados se transportan a la bandeja de rechazos. Si se detecta un billete sospechoso, la línea de color blanco de la pantalla se volverá roja. Tras finalizar el conteo (cuando la tolva esté vacía), la máquina emitirá tres tonos y la línea roja parpadeará.

Tras quitar todos los billetes del billete, la línea roja volverá al color blanco.

Para inspeccionar el motivo por el cual un billete fue rechazado, pulse [REPORT] y desplácese con [▲▼] por la lista Rechazos.

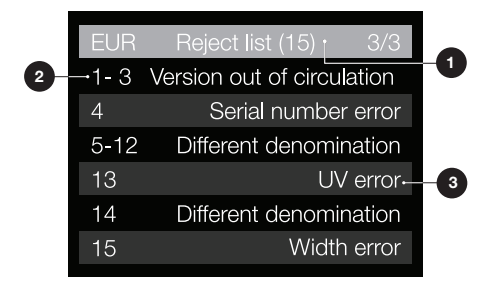

- 1. En la lista de rechazos, se indica el número total de billetes rechazados en la barra de título.
- 2. El número en la parte izquierda de la pantalla indica la ubicación de los billetes: El Número 1 es el primer billete que ha sido transportado a la bandeja de rechazos. Si se transportan múltiples billetes a la bandeja de rechazos, el billete número 1 está situado en la parte inferior de la pila.
- 3. El motivo por el que se ha rechazado se muestra en el lado derecho.

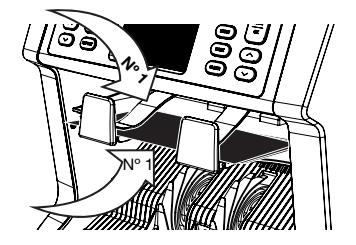

#### MENSAJES DE RECHAZO

La máquina le ofrecerá una notificación audible y visual clara cuando se haya detectado un billete sospechoso. Pueden mostrare los siguientes mensajes:

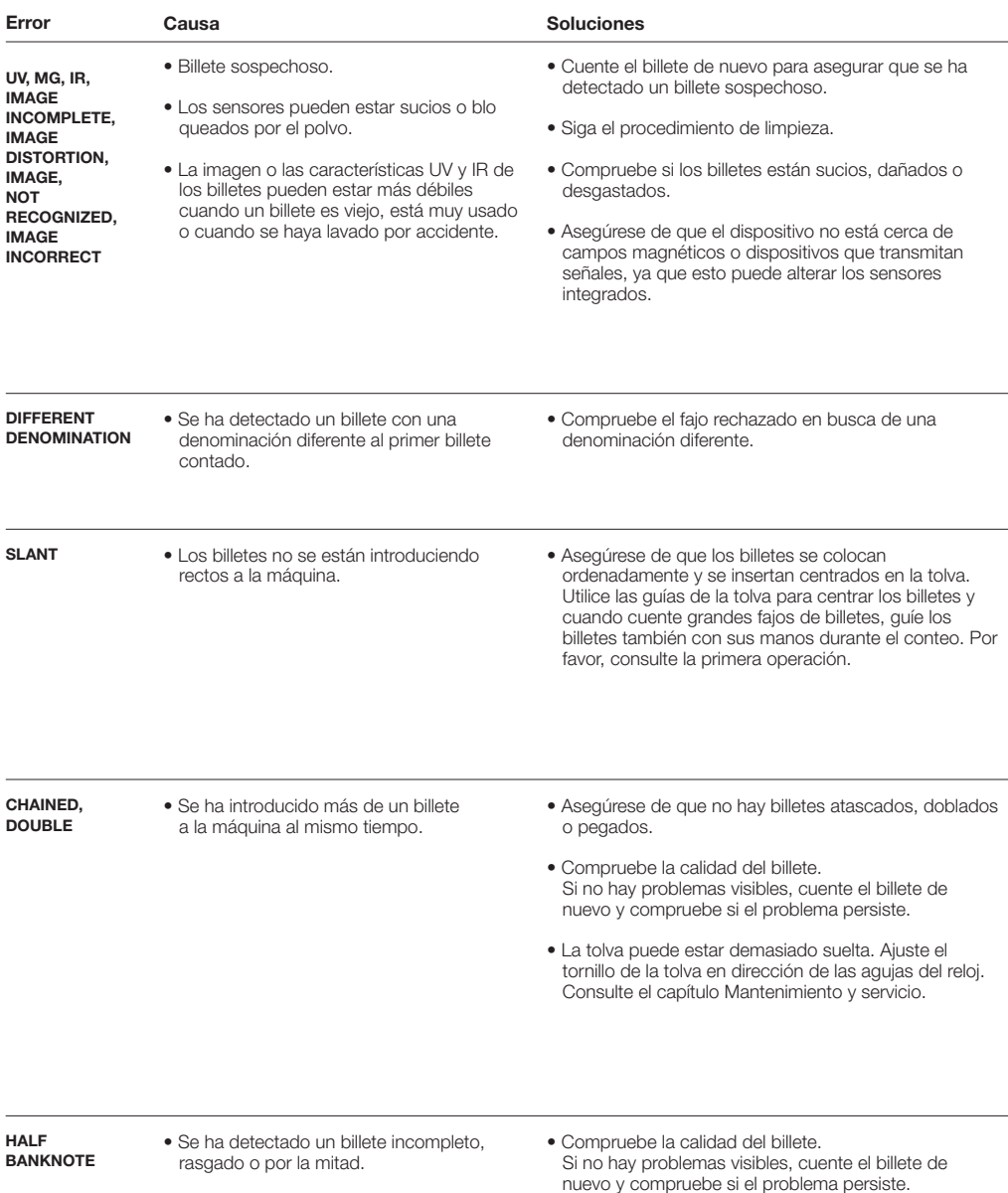

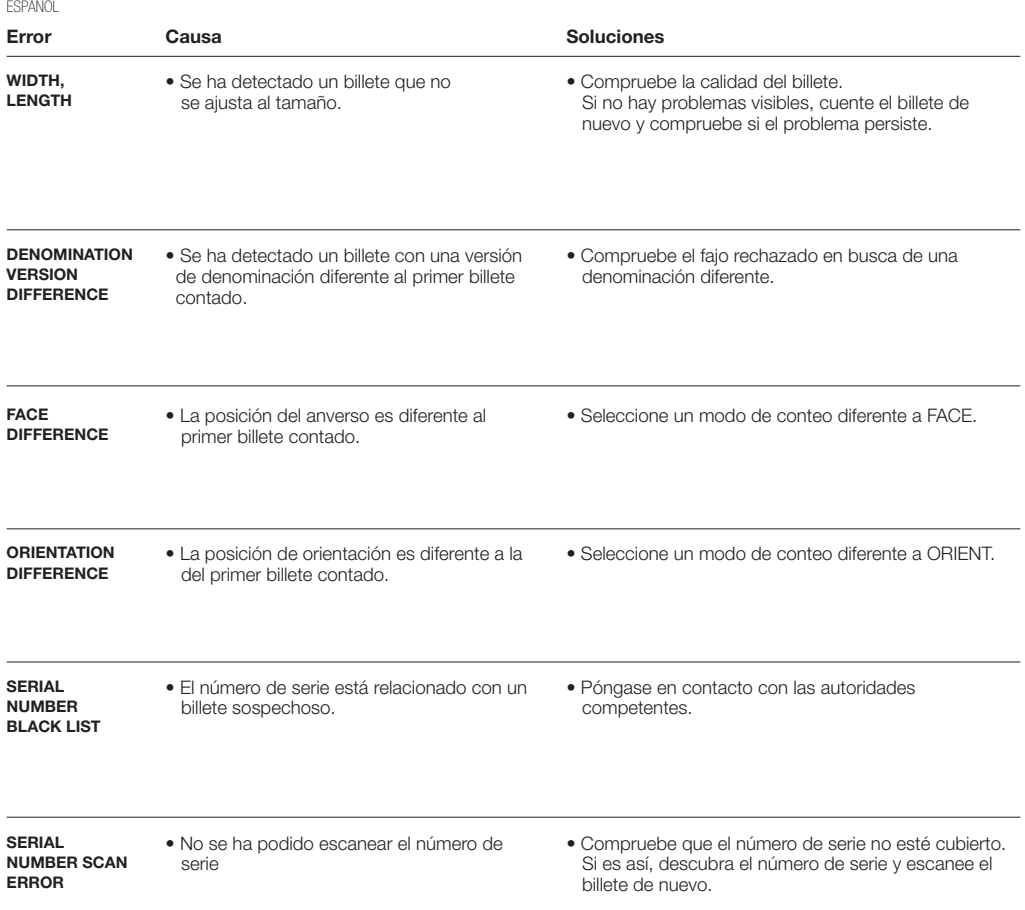

### MENÚ RÁPIDO

El menú rápido es una herramienta útil que ofrece varias funciones que se utilizan regularmente. Abra el menú rápido pulsando la pantalla táctil una vez. Con el menú rápido abierto, pulse una función en la pantalla o pulse [ESC] para salir del menú rápido.

Nota: Si no realiza ninguna acción, la pantalla del menú rápido volverá a la pantalla de conteo en 10 segundos.

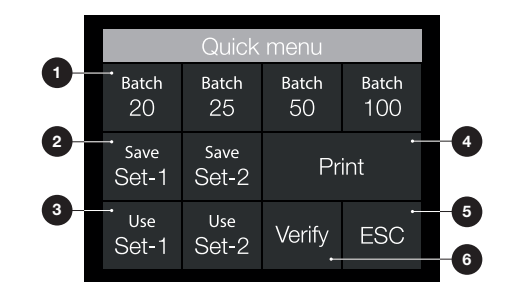

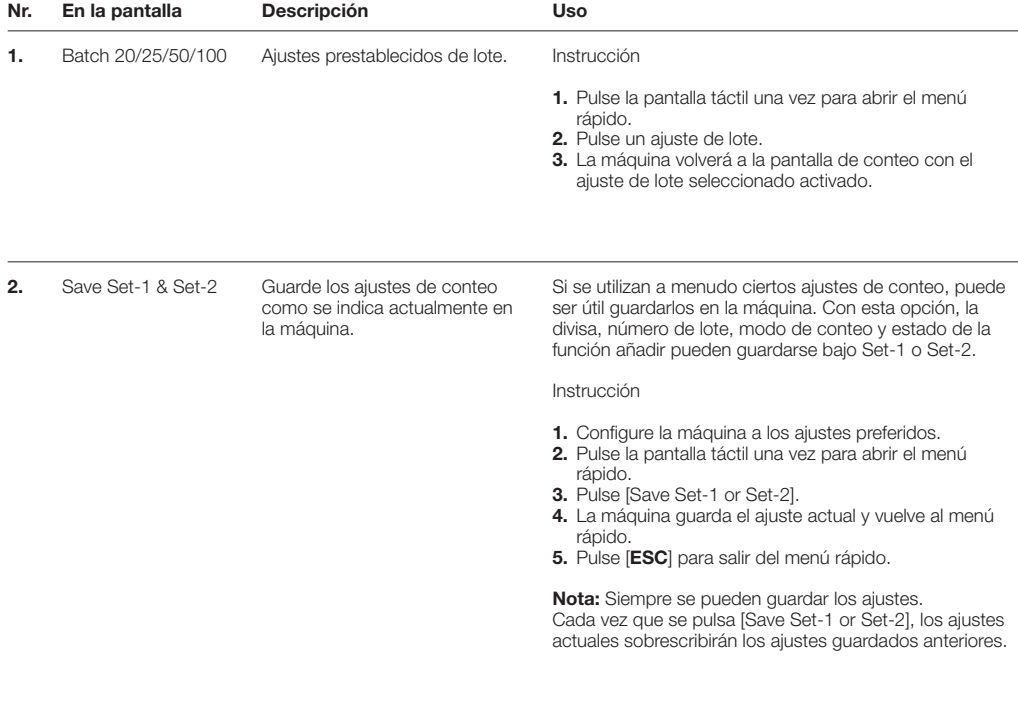

3. Use Set-1 & Set-2 Usar los ajustes de conteo guardados.

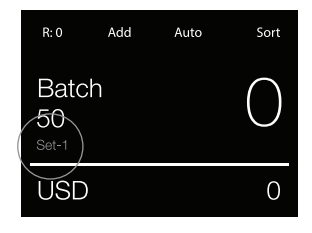

#### Instrucción

- 1. Pulse la pantalla táctil una vez para abrir el menú rápido.
- 2. Pulse [Use Set-1 or Set-2].
- 3. El menú Conteo se abre usando los ajustes guardados. En la pantalla, aparece el icono de indicación Set-1 o Set-2 activo.

Nota: Cambiar los ajustes desactivará directamente Use Set-1 o Set-2. El icono de indicación desaparecerá de la pantalla.

4. Print Imprime los resultados del conteo actual.

Nota: Para imprimir los resultados del conteo, necesitará la impresora TP-230 opcional.

**ESPAÑOL** 

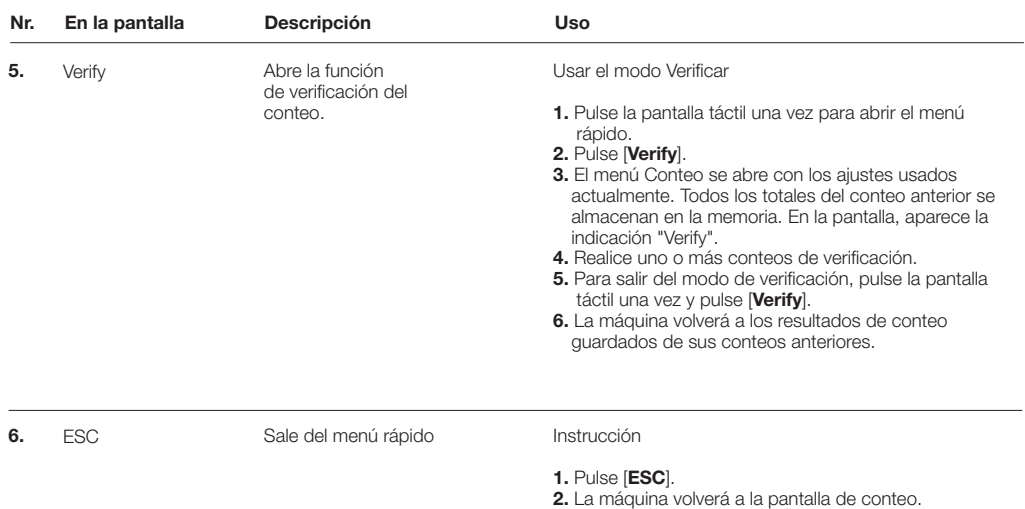

#### MENÚ DE USUARIO

- 1. Indicación de número de página
- 2. Barra de selección
- 3. Elemento del menú
- 4. Ajuste del elemento

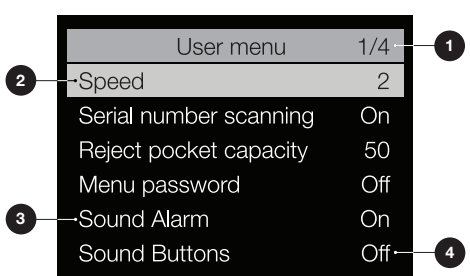

#### TRABAJAR CON EL MENÚ DE USUARIO

- 1. Pulse [MENU] para abrir el menú de usuario.
- 2. Utilice [▲▼] para seleccionar un elemento del menú.
- 3. Pulse [START/OK] para activar el elemento del menú. En la pantalla, el ajuste del elemento cambiable comienza a parpadear.
- 4. Utilice [▲▼] para cambiar los ajustes disponibles.
- 5. Pulse [START/OK] para confirmar su selección.
- 6. Pulse [BACK] para volver al paso 1. Pulse [MENU] para salir del menú de usuario.

## ELEMENTOS DEL MENÚ DE USUARIO

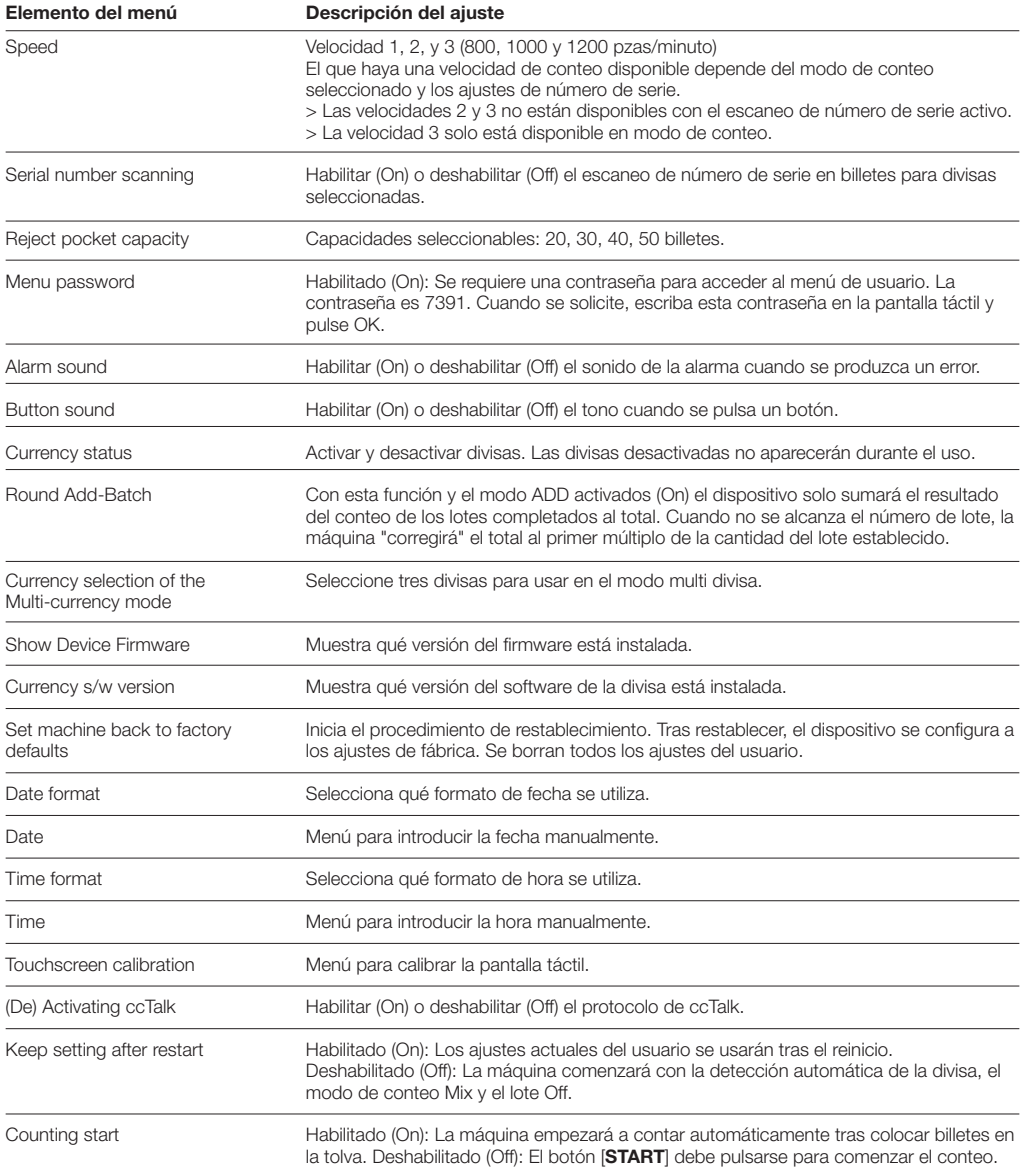

#### MENSAJES DE ERROR ESPAÑOL

Pueden mostrarse diversos mensajes en la Safescan 2985-SX. Estos mensajes pueden producirse durante el conteo, durante el arranque o describirse en la "Lista de rechazos". La pantalla del mensaje de error muestra el problema principal, la solución y el número del mensaje de error.

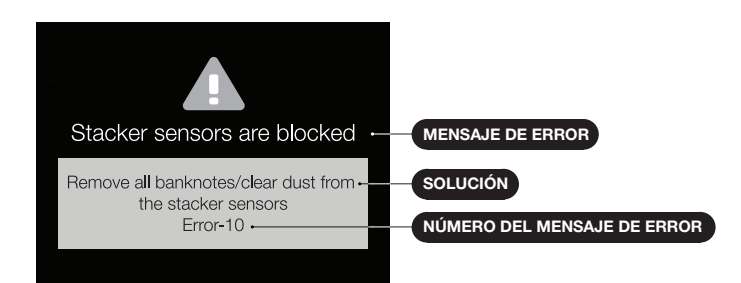

#### LISTA DE MENSAJES DE ERROR

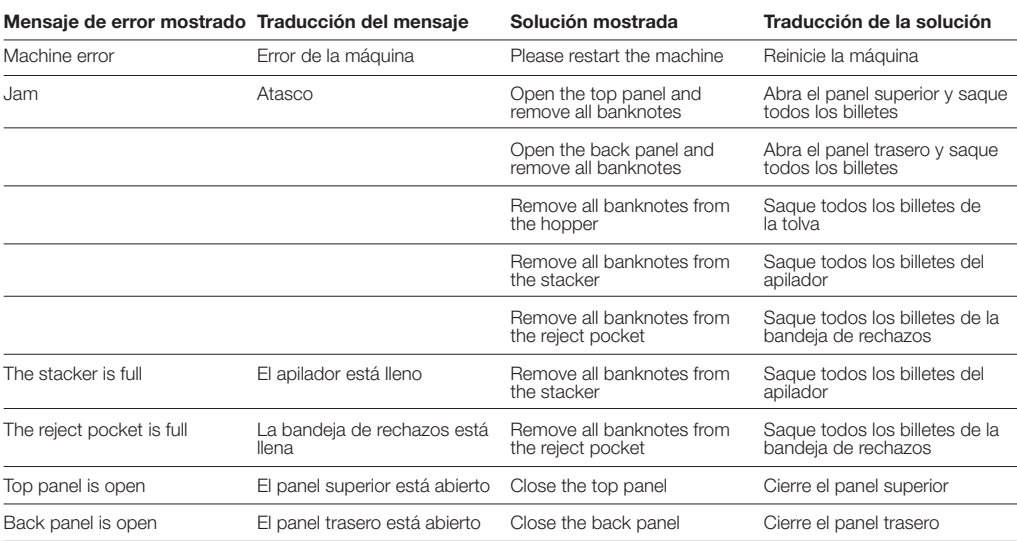

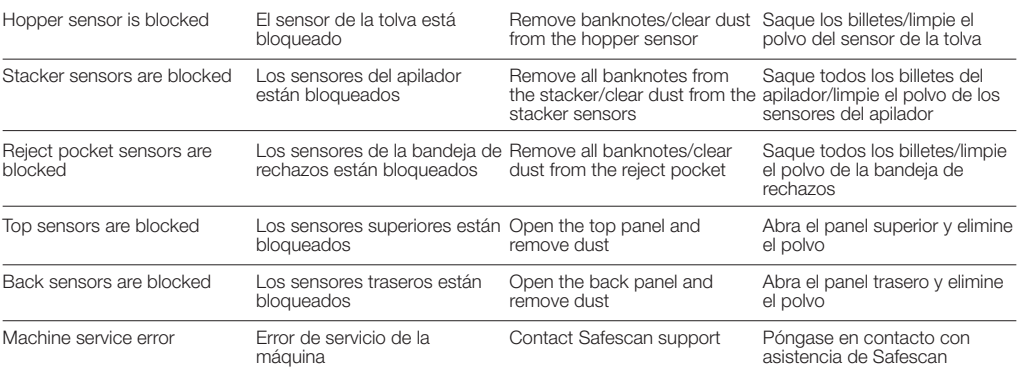

#### MANTENIMIENTO Y SERVICIO

#### ABRIR EL PANEL SUPERIOR Y EL PANEL TRASERO

Para asegurar una operación fiable, es necesario limpiar regularmente las partes internas del dispositivo y los sensores. El polvo o la suciedad pueden pegarse a los billetes y alterar el funcionamiento adecuado de los sensores. Además, en el caso de errores de atasco, puede ser necesario abrir el panel superior para sacar los billetes atascados.

Observación: Siempre apague la máquina y desconecte el cable de la máquina antes de abrir el panel superior y el panel trasero.

Nota: El panel trasero solo puede quitarse o volverse a colocar cuando se abre primero el panel superior.

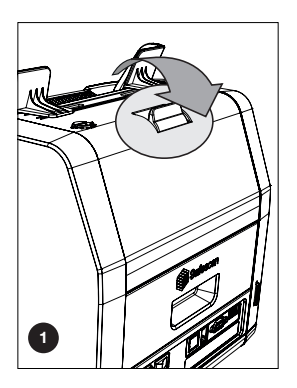

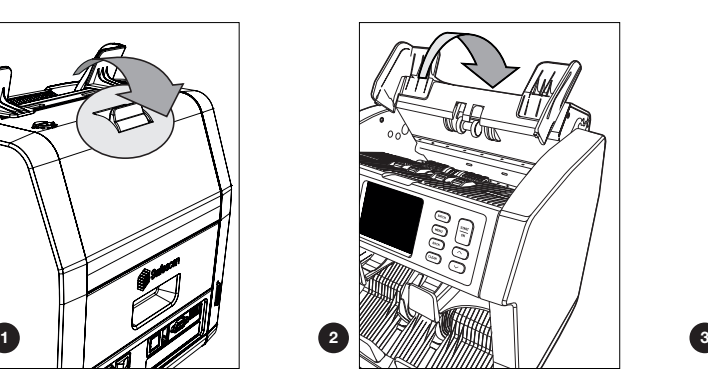

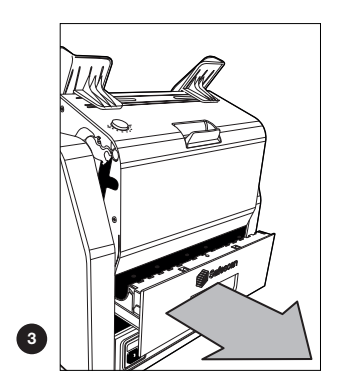

**ESPAÑOL** 

- 1. Utilice los artículos de limpieza incluidos (cepillo y tarjetas de limpieza) para realizar el mantenimiento de la 2985-SX.
	- A. Comience cepillando las superficies superior e inferior hasta que se elimine todo el polvo visible.
	- B. Utilice el lado suave de la tarjeta de limpieza para limpiar el polvo que quede en las superficies superior e inferior, los sensores y los rodillos de rotación.

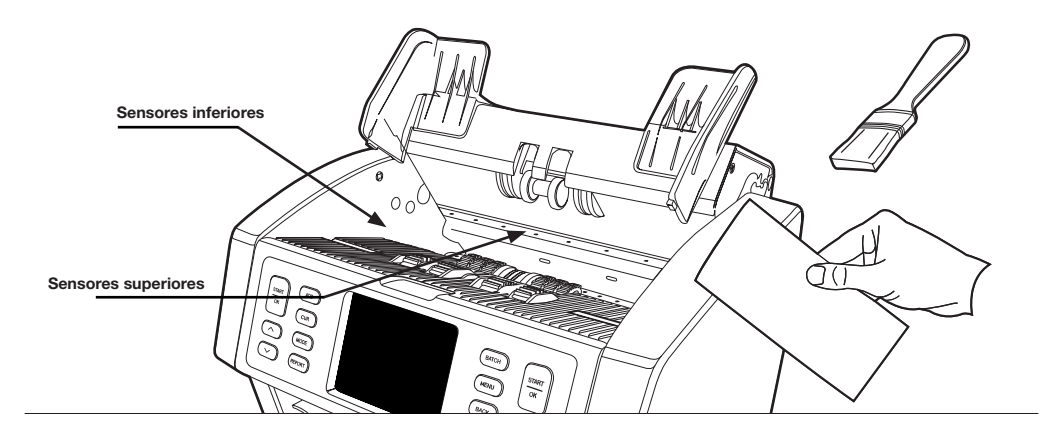

2. Tire del panel trasero completamente y limpie siguiendo las instrucciones. Limpie el interior de la máquina también. Cuando haya terminado, debe cerrar los paneles en el orden inverso: Panel trasero > Panel superior.

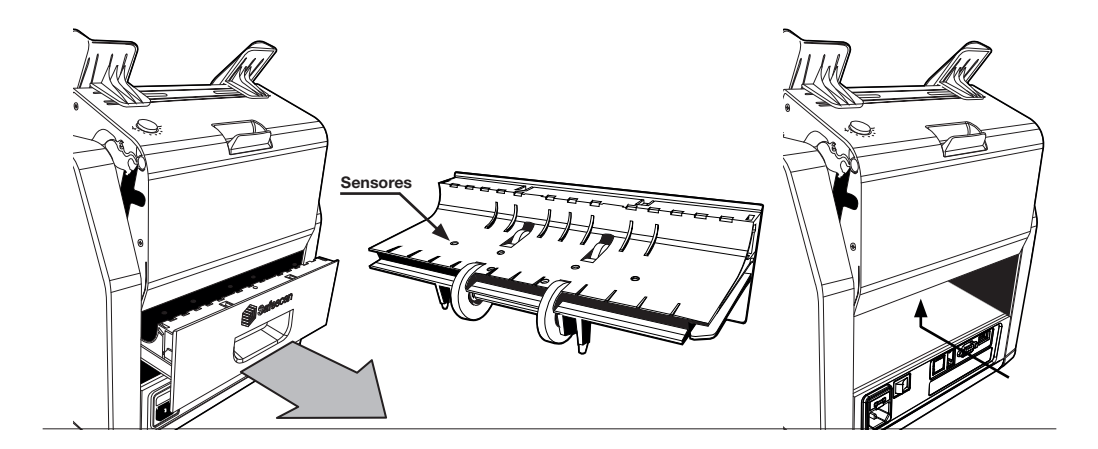

### AJUSTAR EL HUECO DE ALIMENTACIÓN

Cuando se producen errores de conteo como billetes dobles, atascados o inclinados de forma frecuente, o cuando los billetes no se introducen de forma correcta en la máquina, puede ser necesario ajustar el mando de ajuste de la tolva. En la fábrica, la posición de la rueda de la tolva se establece de forma óptima. Sin embargo, debido a la naturaleza de algunos billetes, puede ser necesario realizar un ajuste para asegurar una alimentación óptima.

- Cuando los billetes no se cuentan adecuadamente: aumente la distancia del grosor de los billetes girando el mando de ajuste en sentido de las agujas del reloj (+).
- Cuando se producen a menudo errores como "billetes dobles" o "billetes atascados/billetes dobles, disminuya la distancia del grosor del billete girando el mando de ajuste en sentido contrario a las agujas del reloj (-).

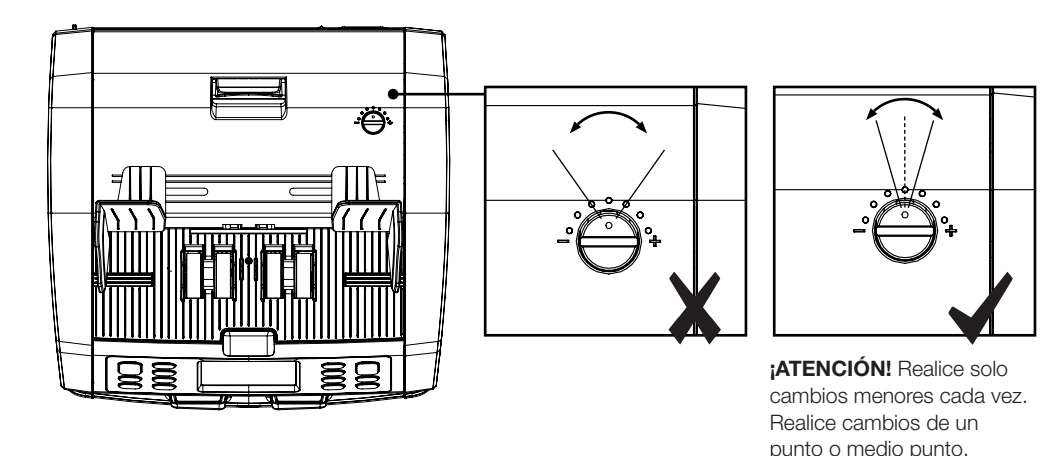

### USAR EN COMBINACIÓN CON EL SAFESCAN MONEY COUNTING SOFTWARE

La Safescan 2985-SX puede usarse en combinación con el Safescan Money Counting Software Visite: www. safescan.com/downloads. Esto le permite exportar los resultados de su conteo y la información del número de serie al PC para su posterior procesamiento.

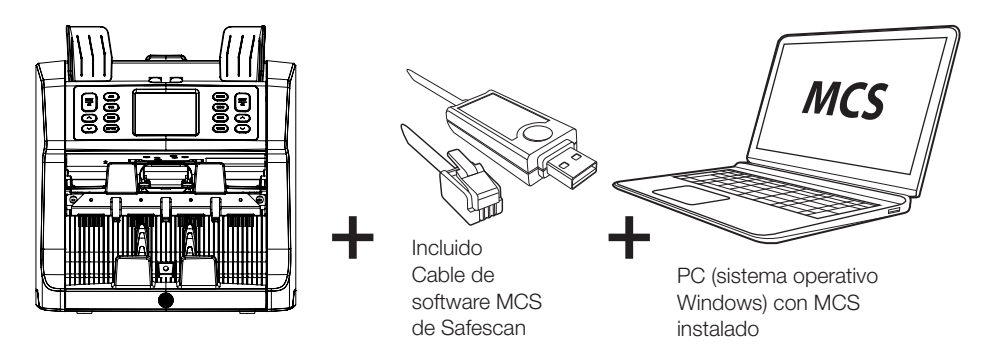

### USAR EN COMBINACIÓN CON LA IMPRESORA TP-230 DE SAFESCAN

La Safescan 2985-SX puede usarse en combinación con la impresora térmica Safescan TP-230. Esto le permite realizar una impresión instantánea de los resultados de su conteo.

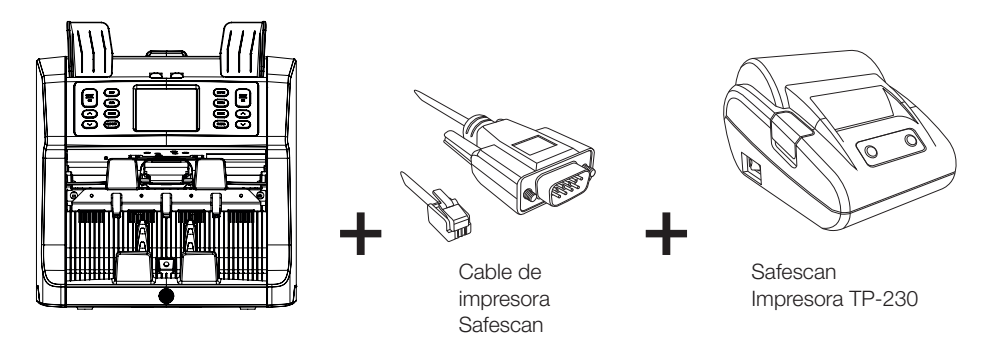

#### ACTUALIZACIONES DE SOFTWARE

Los bancos centrales están actualizando constantemente sus billetes para incorporar las características de seguridad más recientes y hacer que sea aún más difícil falsificar billetes. El equipo de gestión de divisa dedicado de Safescan garantizará que su contadora de billetes de la serie 2985-SX pueda seguir el ritmo de estos cambios.

Asegurar que su Safescan 2985-SX está actualizada:

- 1. Compruebe la versión del software de divisa de su máquina. La versión del software se muestra en el menú de usuario de la máquina.
- 2. Vaya a www.safescan.com/downloads.
- 3. Complete la categoría, producto y número de pieza. Se mostrarán las últimas versiones del software.
- 4. Compare los números de las versiones y los detalles para ver si es necesario realizar una actualización.
- 5. Si se requiere instalar una actualización: Descargue el pack de software y siga las instrucciones sobre el procedimiento de actualización.

Safescan® is a registered trademark of Solid Control Holding B.V.<br>No part of this manual may be reproduced in any form, by print, copy<br>or in any other way without prior written permission of Solid Control<br>Holding B.V. Soli

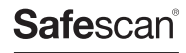

www.safescan.com info@safescan.com